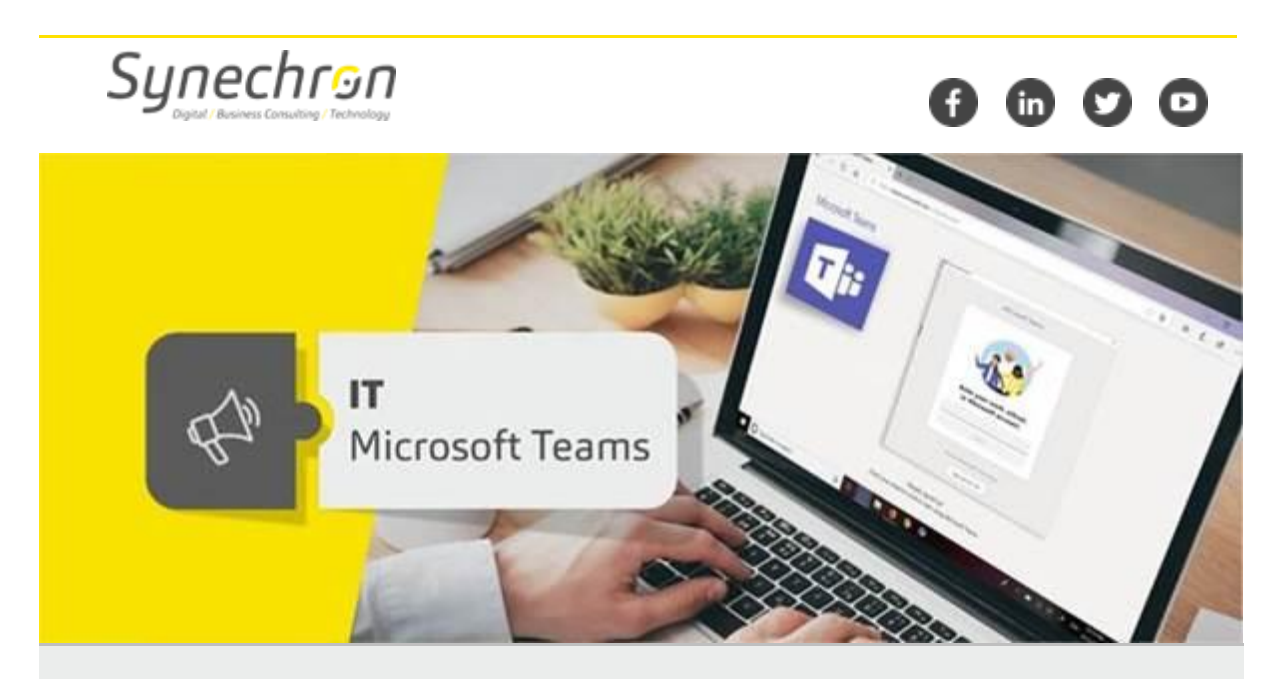

## **Microsoft Teams – Android and iOS features**

Dear Synechronites,

You can do so much more with Microsoft Teams on your smartphone. Here are some tips for you:

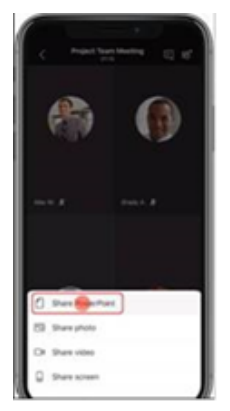

## **Present in a Teams meeting from your phone**

With Teams, not only can you join meetings/ calls from your mobile phone, but you can even make presentations from your phone. Please follow the steps below to use this feature:

*Tap > Share > Share PowerPoint or choose from the relevant media option*

## **Reorder apps and personalize your bottom bar**

Customize view by Reordering bottom bar. Please follow the steps below to use this feature:

*Swipe up from the bottom of the app > Reorder > Drag items into the order you want.*

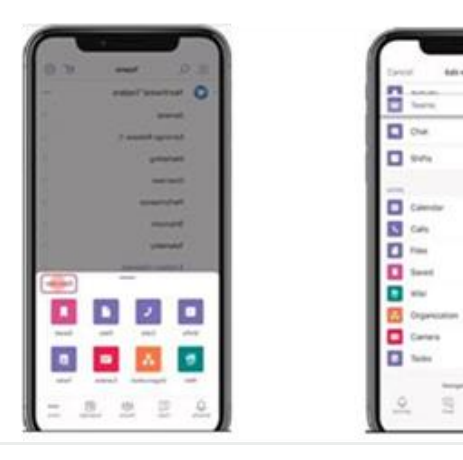

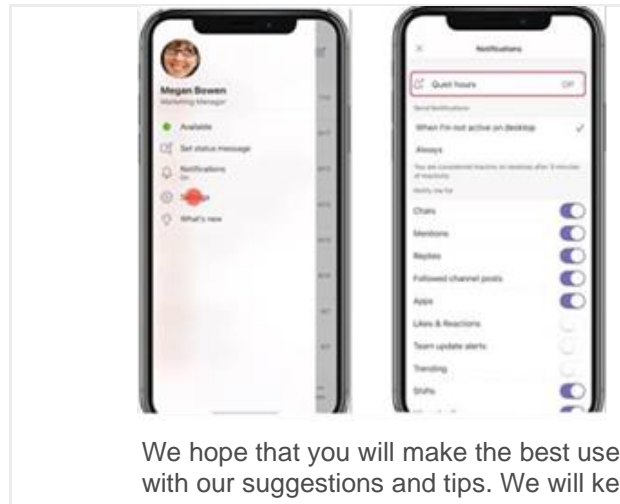

## **Set quiet hours to mute notifications**

*At the top left of the app, tap> Notifications > Quiet hours > Toggle Daily quiet hours on.*

We hope that you will make the best use of Microsoft Teams on your smartphones with our suggestions and tips. We will keep in touch with you for more such updates.

**Regards, Team IT**

For any queries and concerns write to **IT-feedback@synechron.com**